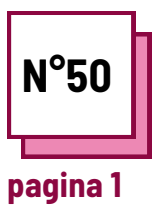

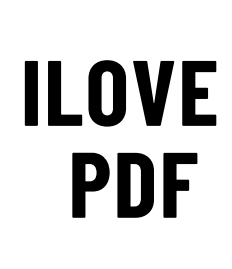

**Fare riferimento alle SCHEDE PRATICHE n°: WC15...**

**Usa queste risorse della TOOLBOX: iLovePDF**

## **Adattare il formato al file**

**IlovePDF**

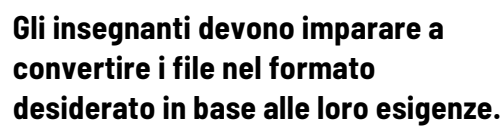

- Situazione 1: hai creato un documento Word che devi inviare ai tuoi studenti, ma vuoi che non lo modifichino.
- Situazione 2: hai trovato un libro in formato pdf, ma si tratta di un documento molto lungo. In realtà, si stanno cercando solo alcune pagine specifiche all'interno del documento.
- Situazione 3: hai scattato alcune foto per una lezione, ma devi inviarle ai tuoi studenti. Per poter inviare un documento chiaro, è necessario unire le immagini in un unico documento.

## **Ricorda di:**

- creare un account per una migliore esperienza d'uso
- è possibile scegliere i file anche da Gdrive o Dropbox
- Una volta modificato un documento, è possibile continuare a elaborarlo o salvarlo su computer, Gdrive o Dropbox.

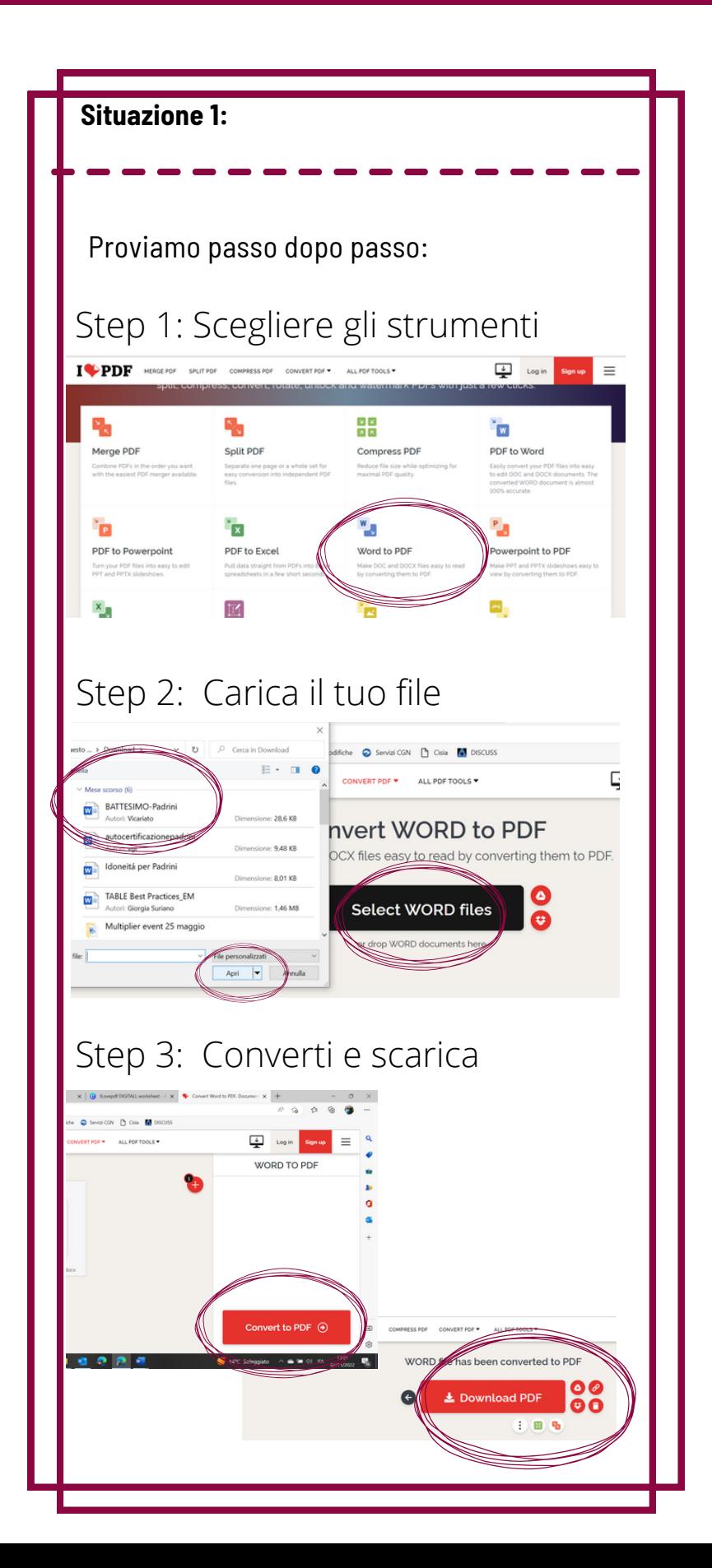

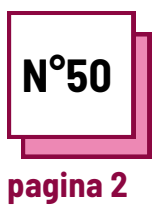

**ILOVE PDF**

**Fare riferimento alle SCHEDE PRATICHE n°: WC15...**

**Usa queste risorse della TOOLBOX: iLovePDF**

## **Adattare il formato al file**

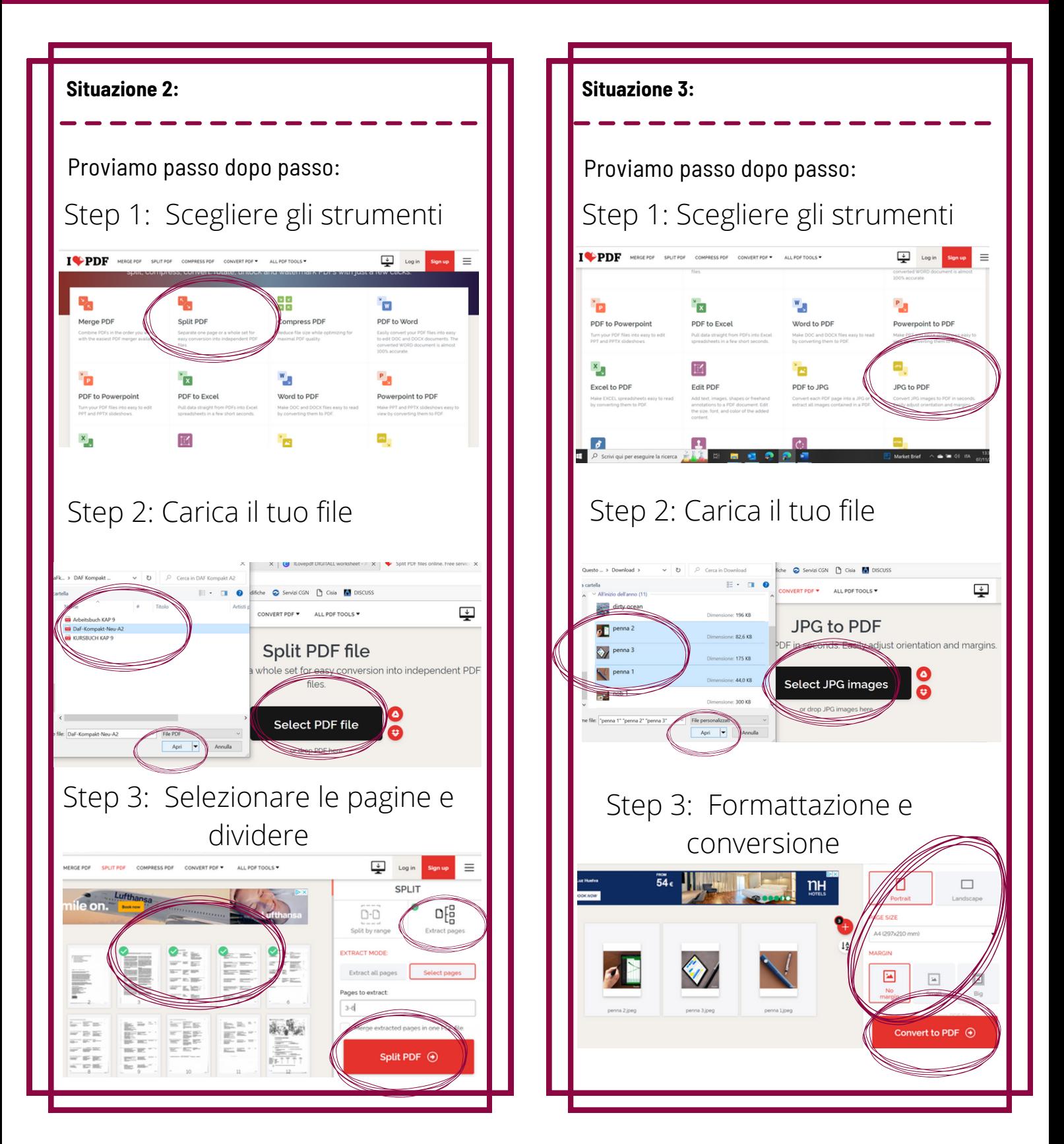